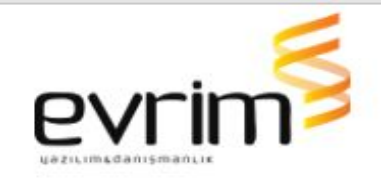

1-Cep gümrük Kullanıcı yönetim panelinde Mobil İş Takip Kodu Alanında iş takip kodları Seçmeli olarak gelmesi ve işaretlenmesi sağlanmıştır.

2-Kullanıcı yönetimindeki Cep Güm. Baş. Tarihi alanını Login Tiplerinde Cep var seçili ise boş geçmeye izin verilmeyecektir

3.Web gümrük kullanıcı yönetimi ekranında Yeni kullanıcı eklerken mobil iş takip sekmesinin gelmesi sağlandı.

4-Cep gümrük ayarları gümrükler kısmında Listede ilgili Gümrük Müdürlüğünün üzerine tıkladığımızda algılıyor ve seçim yapıyor fakat listeyi tekrar açtığımızda ilgili Gümrük Müdürlüğü işaretlenmemiş gözüküyordu yapılan değişiklik ile seçilen gümrüklerin renkli görünmesi sağlandı

5- Admin / Yetkilendirme / Kullanıcı-Yetki Tanımlama panelinde seçili gelen yetkilerden bir tanesinin üzerine tıklandığında (satırın üzerine) tüm seçimleri iptal ediyordu sorun düzeltildi.

6-Web gümrük kullanıcı yetkilendirme ekranında login tipi ''henüz seçilmedi '' olan kullanıcıların cep ve web gümrüğe erişimi kısıtlanmıştır .Login tipinin seçilmesi gerekmektedir.

7- Web Gümrük/Mevzuat /Mevzuat Görüntüleme & Arama Butonuna Basılıp Mevzuat Ana Konu başlığından Herhangi Birşey seçilip Arama

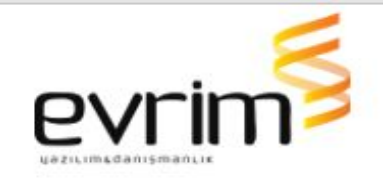

yapılıyor.Sıralanan Mevuzata çift Tıklandığında ekranın sağında MHT adında bir dosya logosu çıkıyor.MHT dosyasına tıklandığında hata ile karşılaşılıyordu sorun düzeltildi.

8- Web Gümrük Dash Board Ekranında Firma seçimi kısmından Firmayı seçip arama yapıldığında Eğer dash boarda bilgi gelmiyorsa Firma seçim kısmında seçili kalıyor silinemiyordu sorun düzeltildi.

9- GİRİŞ YAP, EVRİM HABER, MEVZUAT, İLETİŞİM gibi başlıklarda bulunan MEVZUAT başlığının adında revize olmuş MEZVUAT HABERLERİ olarak değiştirilmiştir.

Filtreler Başlığı "İş Takibi" olarak revize edilmiştir.

10-Cep gümrük paratalep işlemine eft açıklama alanı eklenmiştir.

11. Web Gümrük /Dash board ekranında Geçen Yıla Göre Beyanname Karşılaştırma Sayılarında Eğer Bir ay içerisinde tescilli beyanname yok ise Bir sonraki ayın beyanname sayılarını boş olan aya kaydırıyordu sorun düzeltildi.